# TP ph 3 – observer **Spectres, corps noir et loi de Wien**

#### *Objectifs du T.P.* :

*Associer aspect d'un spectre et nature de la lumière Comprendre la notion de corps noir Déduire la relation entre température d'une étoile et longueur d'onde d'intensité maximum du spectre*

#### **I – Replacer le spectre du visible parmi les ondes**

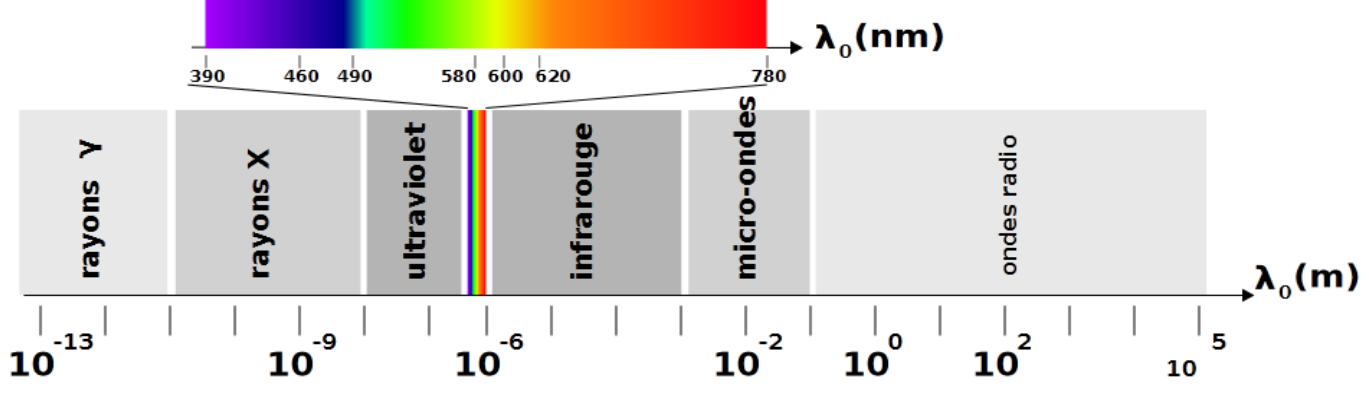

#### **II – Les différentes sources de lumière**

Vous avez à votre disposition des sources de lumière : laser, lampe à incandescence, lampe à vapeur de mercure

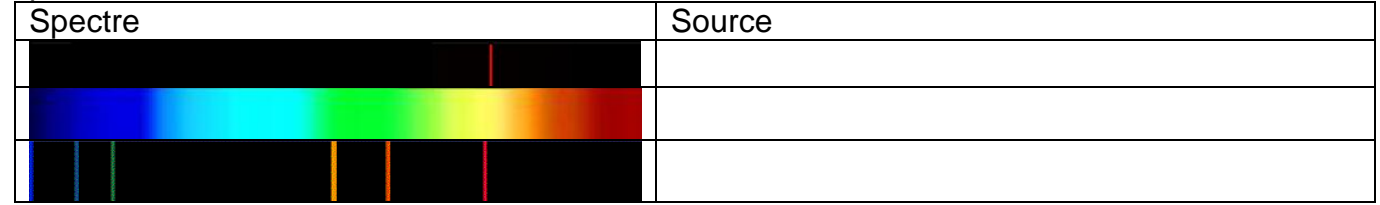

1) Regardez les sources proposées avec un spectroscope puis attribuez à chaque spectre sa source. Précisez pour chacune d'elle si :

- c'est un spectre de raies ou continu ;

- si la lumière est mono ou polychromatique ;

2) La deuxième photo représente l'allure d'un spectre au fur et à mesure que la température d'un corps augmente.

a. Le spectre est-il plus riche pour des températures faibles ou élevées ?

b. De quelle façon s'enrichit un spectre au fur et à mesure que la température du corps augmente ?

#### **III – Corps noir**

#### *Un peu d'histoire*

*Les caractéristiques d'un rayonnement sont liées aux conditions physico-chimiques de la matière : composition, pression, température...* 

*La température est la mesure de l'agitation (l'énergie cinétique) des constituants d'un milieu. Elle se mesure en température absolue sur l'échelle Kelvin (K), le point zéro y désignant une agitation cinétique nulle. […] T(K) = T(°C) + 273,15*

*Dans le cas d'un corps absolument opaque, parfaitement isolé et à température constante, la distribution spectrale est strictement liée à la seule température. Ce cas théorique est appelé « corps noir ». En première approximation, une étoile peut être assimilée à un corps noir (presque) parfait ; la perte en énergie rayonnée restant négligeable devant celle contenue à l'intérieur de l'étoile. Les lois déterminant l'état de la matière dans un corps noir s'appuient sur des études théoriques et expérimentales. Elles définissent :*

*- la distribution de la luminance en fonction de la longueur d'onde (loi de Planck) ;*

- *- la longueur d'onde à laquelle la luminance est maximale (loi de Wien) ;*
- *- l'énergie totale du rayonnement (loi de Stefan).* [http://www.astro-rennes.com/initiation/corps\\_noir.php](http://www.astro-rennes.com/initiation/corps_noir.php)

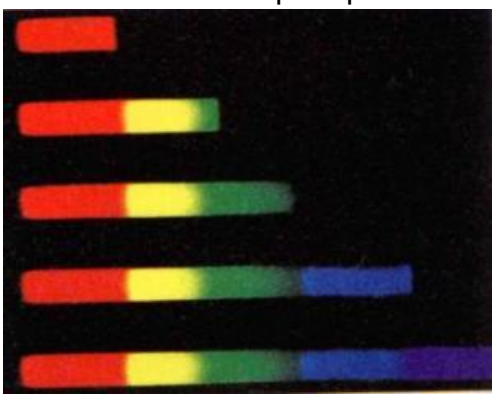

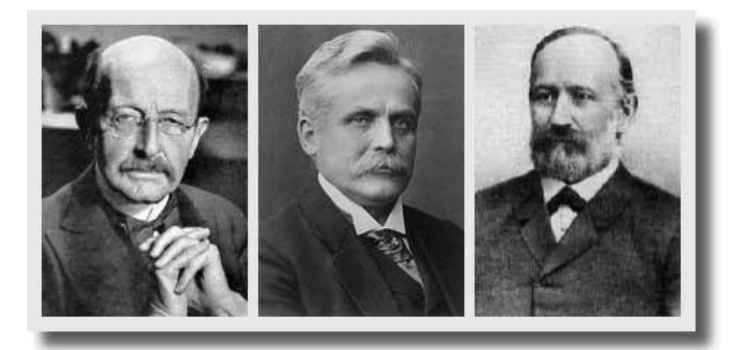

a. Quelle relation permet de passer d'une température en °C à une température en K ? b. Pourquoi pouvez-vous assimiler une étoile à un corps noir (presque) parfait ?

c. De quel facteur unique va dépendre la distribution spectrale d'une étoile ?

*Portraits de Max PLANCK (1858 - 1947), Wilhelm WIEN (1864 - 1928) et Josef STEFAN (1838 - 1893)*

## **IV - Loi de Wien**

#### *1) Introduction*

*Simulation :* [http://media4.obspm.fr/public/FSU/pages\\_corps-noir/spectre-corps-noir-simuler.html](http://media4.obspm.fr/public/FSU/pages_corps-noir/spectre-corps-noir-simuler.html)

La courbe représente l'intensité lumineuse des radiations en fonction de la température de surface de l'étoile. Elle présente pour chaque température une longueur d'onde dont l'intensité lumineuse est maximale.

a. Expliquez comment se déplace le pic d'intensité maximale lorsque que vous augmentez la température.

b. Donnez un encadrement de température pour lequel les pics d'intensité maximale se situent dans le spectre du visible.

c. Quelle est la nature des ondes d'intensité maximale pour une température de l'ordre de 20 000 K ?

d. Un corps à température ambiante émet-ils des ondes ? De quelle nature ? Est-il visible par votre œil ?

#### *2) Mesures et exploitation*

#### *Simulation :* <http://jf-noblet.fr/noir2/noir3.htm>

a. Pour des valeurs de température ci-dessous, relevez la longueur d'onde d'intensité maximum et notez-la dans le tableau suivant :

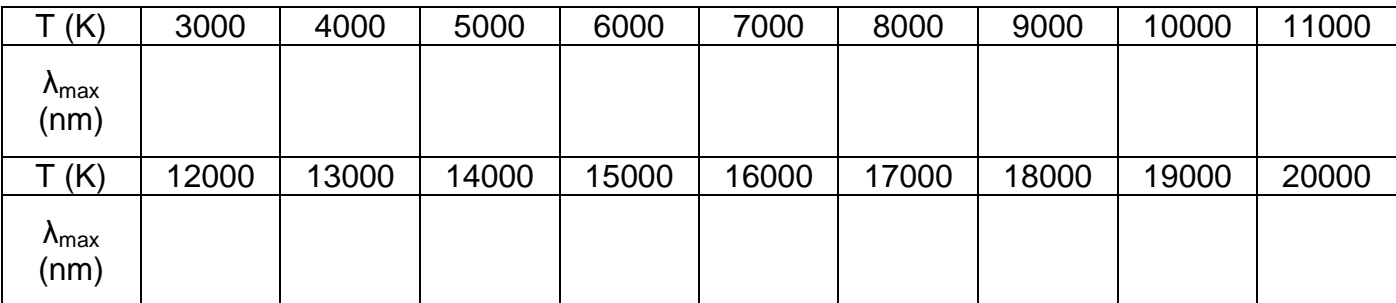

b. Ouvrez regressi et suivez le protocole de la **fiche Regressi** associé aux éléments suivants :

- grandeurs λmax (*allez chercher λ dans la table des caractères)* en m *(Attention ! ajoutez E-9 à chaque valeur de λmax)* et T en K, mettez 0 en valeur minimum ;

- ajoutez une grandeur calculée :  $x = 1/T$  en « K-1 »;

- tracez la courbe  $\lambda$ max = f(x) qui correspond à  $\lambda$ max = f(1/T) ;

- modélisez avec une fonction linéaire et notez la valeur de la pente **a** en m.K.

Dans la suite du travail, **a** sera noté sous la forme d'un **A**.

La relation liant  $\lambda_{\text{max}}$  et T est-elle :

 $\bullet \lambda_{\text{max}} / T = A$   $\bullet T / \lambda_{\text{max}} = A$   $\bullet \lambda_{\text{max}} \times T = A$ 

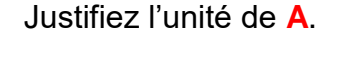

#### *3) Parmi les étoiles…*

Bételgeuse

Bételgeuse et Bellatrix sont deux étoiles appartenant à la constellation d'Orion qui est très facilement visible dans le ciel des nuits d'hiver. La température de surface de Bételgeuse est de 3500 K.

La température de surface de Bellatrix est de 28000 K.

- 1) De quelle couleur apparaît chacune de ses étoiles sur la photo ?
- 2) Est-ce cohérent avec la théorie du corps noir ?

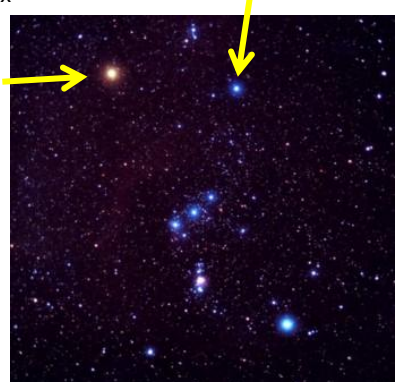

Bellatrix

#### **Utilisation de Regressi**

#### **I - Ouvrir Regressi**

- Allez dans Regressi-windows
- FICHIER
- nouveau : CLAVIER

#### Entrée de données au clavier

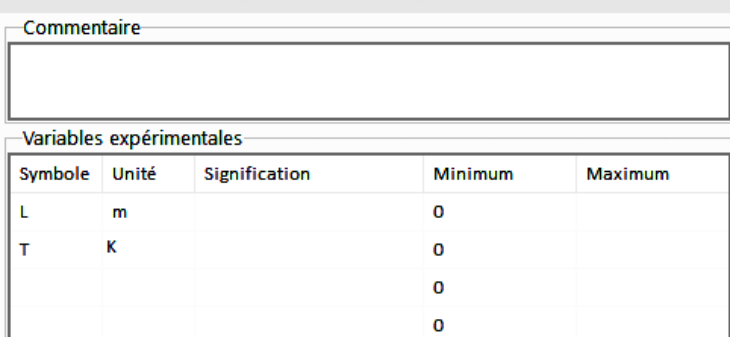

La première variable est la variable de tri et par défaut l'abscisse du graphe √ Tri automatique selon la première variable | Incrémentation automatique

Chacune des autres variables définit par défaut une ordonnée Essayez de travailler en S.I. sans préfixe m k ... (sauf kg !)  $QK$ -Paramètres expérimentaux-

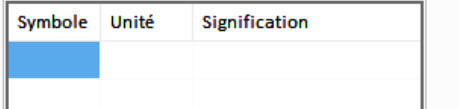

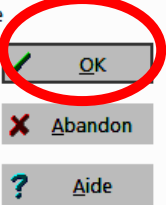

×.

#### données au clavi Fichier Edition Fenêtre Pages Options Aide Clavier Nouveau P F3 Þ 哦  $\mathbf{E}$ Enregistrer F2 **Presse-Papiers** Video Enregistrer sous.. Èм Fusionner Importer traitements Imprimer  $Ctrl + Alt + I$ a. Param. imprimante **Exporter Latex** 吼 Quitter

#### **II - Ajouter des variables expérimentales**

## - dans **variables expérimentales,**

remplissez dans les deux 1ères lignes : *Colonnes*

Symbole : L pour λ puis T Unité : m et K ;

- validez en cliquant sur **OK** ;

- entrez les valeurs des variables sans vous tromper, vérifiez bien avant de passer au graphe.

 $\times$ 

Abandor

Aide

**O** Pas d'option

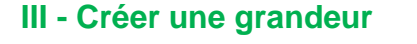

- allez dans **Y+** ;
- dans **type de grandeur**,

cochez grandeur calculée ;

- créez :
- x, K-1, x = 1/T

- validez à chaque fois en cliquant sur **OK** ;

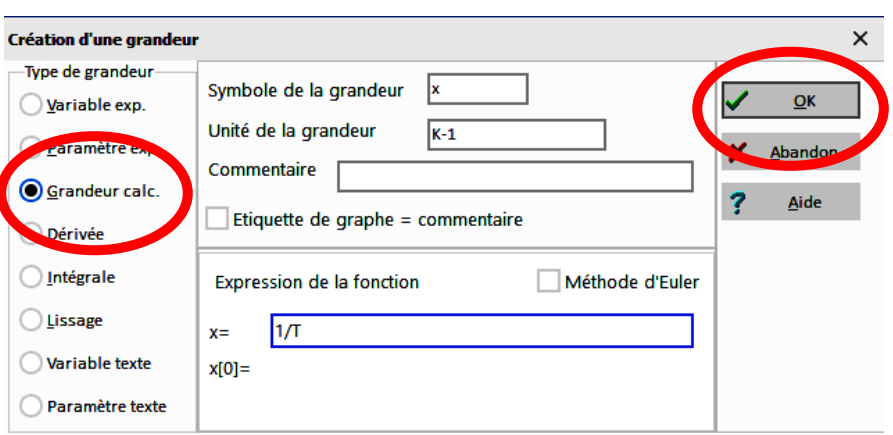

to inclus Graduations

 $linéaire \sim$ 

**<u>nclus Graduations</u>** 

linéaire entation de x(L)

Mécanique Optique Chimie Texte Astronomie Vitesse Accélération Coordonnées incorrectes

Taille

Courbes séparées (et non superposées) Tracé de grille

Echelle

 $a$  gauche  $\vee$ 

Pas h

 $3 \div$ 

Plein

Axes passant par zéro

∓

**Coordon** 

þ

Tracé auto.

 $>$   $>$   $\pm$ 

 $x=f(L)$ Abscisse

Ordonnée

 $\sqrt{\text{Point}}$  + Croix

 $\Box$ Polaire

nées du graphe

Zéro

### **IV - Visualisation du graphe**

#### - allez dans **graphe** puis dans **X Y (coordonnées)**

- mettez **L** en abscisse et **x** en ordonnées.

- validez en

cliquant sur **OK** ;

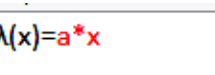

Ajuster

 $\le$  0,00288

#### **V - Modélisation**

#### - allez dans **Modélisation, Modèle prédéfini** ;

- choisissez **linéaire** ;
- Notez le coefficient directeur de la droite (a).